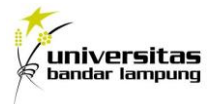

# **Implementasi** *Building Information Modelling* **Dalam** *Quantity Take Off*  **Material Struktur Abutment Jembatan Terhadap Volume Rencana**

Ican Wahyu Januar, Ilyas Sadad

Fakultas Teknik, Program Studi Teknik Sipil, Universitas Bandar Lampung Jl. Zainal Abidin Pagar Alam No.26, Labuhan Ratu, Kedaton, 35142, Bandar Lampung, Lampung, Indonesia E-mail :

[ilyas.sadad@ubl.ac.id,](mailto:ilyas.sadad@ubl.ac.id) [ican07januar@gmail.com](mailto:ican07januar@gmail.com)

#### **ABSTRAK**

Perhitungan *Quantity Take Off* pekerjaan banyak diaplikasikan secara konvensional dengan mengukur shopdrawing secara manual, kesalahan memungkinkan terjadi akibat ketidakakuratan dan kerumitan pada perhitungan volume. Aplikasi *Autodesk Revit* berbasis *Open BIM* dapat melakukan proses kalkulasi volume secara cepat dan efisien. Penelitian ini bermaksud untuk mengetahui implementasi *Building Information Modelling* dalam perbandingan hasil perhitungan *QTO (Quantity Take Off)* menggunakan perhitungan manual. Studi kasus penelitian ini adalah Proyek Pembangunan Jalan Boru-Cikeusal di Kabupaten Serang, Provinsi Banten.

Alur identifikasi dilakukan dengan memodelkan BIM Abutment Jembatan berdasarkan acuan *Detailed Engineering Design*, produk dari aplikasi perangkat lunak Revit 2022 secara detil mampu menampilkan informasi quantity take off*,* yang kemudian mengkalkulasi selisih volume rencana (perhitungan manual) dengan hasil perhitungan quantitiy take off dengan implementasi BIM serta metode kualitatif yang dilakukan pada wawancara semi terstruktur dengan praktisi BIM.

*Output* permodelan menampilkan selisih dari hasil volume rencana dengan metode konvensional dengan volume hasil quantity take off dengan penerapan BIM, pada pekerjaan pondasi *pile* memiliki rata-rata selisih sebesar 1.310%, pekerjaan *pile cap* memiliki selisih sebsesar 3.335%, pekerjaan *breast wall* mendapatkan selisih sebesar 1.527%, pekerjaan *wing wall* memiliki selisih sebesar 5.901%, dan pekerjaan *conterford* memiliki selisih sebesar 0.859%. Pengaruh penerapan implementasi BIM dari sudut pandang pengguna mengungkapkan pengaplikasian konsep BIM mampu meminimalkan terjadinya kesalahan dalam perencanaan dan *re-work*, mampu mendeteksi ketidaksesuaian dini, mampu mengefisiensi biaya proyek, dan memudahkan dalam perencanaan kebutuhan material pekerjaan.

**Kata Kunci :** *BIM, Struktur Abutment, QTO Material, Revit, Perbandingan,*

#### *ABSTRACT*

*Quantity Take Off calculations are mostly applied conventionally by measuring shopdrawing manually, errors may occur due to inaccuracies and complexity in volume calculations. The Autodesk Revit application based on Open BIM can perform the volume calculation process quickly and efficiently. This study intends to determine the implementation of Building Information Modeling in the comparison of the results of the QTO (Quantity Take Off) calculation using manual calculations. The case study of this research is the Boru-Cikeusal Road Construction Project in Serang Regency, Banten Province.*

*The identification flow is carried out by modeling the Bridge Abutment BIM based on the Detailed Engineering Design reference, the product of the Revit 2022 software application in detail is able to display quantity take off information, which then calculates the difference in the planned volume (manual calculation) with the results of the take off quantity calculation with the implementation of BIM and Qualitative methods were conducted on semi-structured interviews with BIM practitioners.*

*The output of the model shows the difference between the planned volume results with the conventional method and the volume take off with the application of BIM, the pile foundation work has an average difference of 1.310%, the pile cap work has a difference of 3.335%, the breast wall work gets a difference of 1,527 %, wing wall work has a difference of 5.901%, and conterford work has a difference of 0.859%. The effect of implementing BIM implementation from the user's point of view reveals that the application of the BIM concept is able to minimize the occurrence of errors in planning and re-work, be able to detect early non-conformances, be able to streamline project costs, and facilitate the planning of work material requirements.*

*Keywords: BIM, Abutment Structure, QTO Material, Revit, Comparison,*

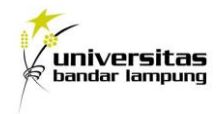

### **1. PENDAHULUAN**

Seiring berkembangnya zaman dan teknologi, kebutuhan akan inovasi teknologi yang efisien dari segi waktu, biaya dan ketepatan kerja merupakan hal yang terus diprioritaskan. Begitu pula terkait dengan bidang konstruksi dalam hal visualisasi perencanaan dan perancangan proyek. Pemodelan bangunan yang akurat, dapat menampilkan bentuk virtual menggunakan teknologi BIM atau *Building Information Modeling. Autodesk Revit* merupakan *software* berbasis *Building Information Modeling* (BIM) yang mencakup pemodelan *structure, architecture,* serta *Mechanical, Electrical, dan Plumbing (MEP).*

Quantity Take Off merupakan pekerjaan perhitungan mendetail terkait volume item pekerja yang dibutuhkan dalam pelaksanaan proyek konstruksi.

Pekerjaan *Quantity Take Off* diharuskan secara detil, akurat dan konsisten. Pada umumnya pekerjaan QTO dikerjakan dengan metode konvensional, yakni dengan cara menghitung dimensi dari elemen-elemen bangunan melalui luas, volume, Panjang, dsb. Melalui metode ini, seringkali muncul kesalahan-kesalahan dalam proses penginputan data seperti dimensi, luasan, dsb. Pada proses perhitungan, kesalahan sangat amat mungkin terjadi seperti kesalahan dalam aritmatik, pembagian angka di belakang koma, jenis-jenis material, dsb (Soedrajat, 1984).

Pekerjaan *Quantity Take Off* merupakan salah satu jenis pekerjaan yang mampu dikerjakan dengan metode BIM. Kebanyakan perangkat lunak berbasis BIM memiliki fitur yang mampu melakukan perhitungan volume dari data geometri yang terdapat pada pemodelan tersebut. QTO yang berbasis BIM memiliki output lebih sederhana, akurat, dan detil disbanding perhitungan QTO secara konvensional.

Penelitian ini bertujuan untuk menganalisa dan komparasi selisih perhitungan QTO melalui metode BIM yakni *software Autodesk Revit* 2022 dengan metode konvensional, terkait keakuratan pekerjaan, efisiensi dan efektifitas perencanaan proyek. Penelitian dilakukan dengan penerapan 5D BIM untuk estimasi QTO pada pekerjaan struktur abutment, serta penelitian kualitatif terkait penggabungan antara perangkat lunak open BIM khususnya antara stakeholder setelah mendapatkan data *quantity take off*.

## **2. METODE**

Metode campuran atau mixed method digunakan sebagai pendekatan pada alur penelitian, dengan beberapa penerapan metode seperti studi kasus, pengumpulan studi literatur, pemodelan dan perhitungan QTO material pekerjaan

Alur penelitian implementasi BIM dalam *quantity take off* material struktur abutment adalah sebagai berikut:

- 1. Mengumpulkan data berupa perhitungan RAB proyek dan *DED (Detail Engineering Design).*
- 2. Membuat pemodelan struktur abutment menggunakan *software Autodesk Revit* dalam bentuk 3D.
- 3. Memasukkan informasi spesifikasi material struktural.
- 4. Analisis implementasi berbasis open BIM secara keseluruhan terhadap studi kasus.
- 5. Menyajikan hasil permodelan *QTO (Quantity Take Off) Material* melalu software pendukung yakni Microsoft Excel.

Tahapan penelitian dapat dilihat melalui gambar diagram alir berikut ini:

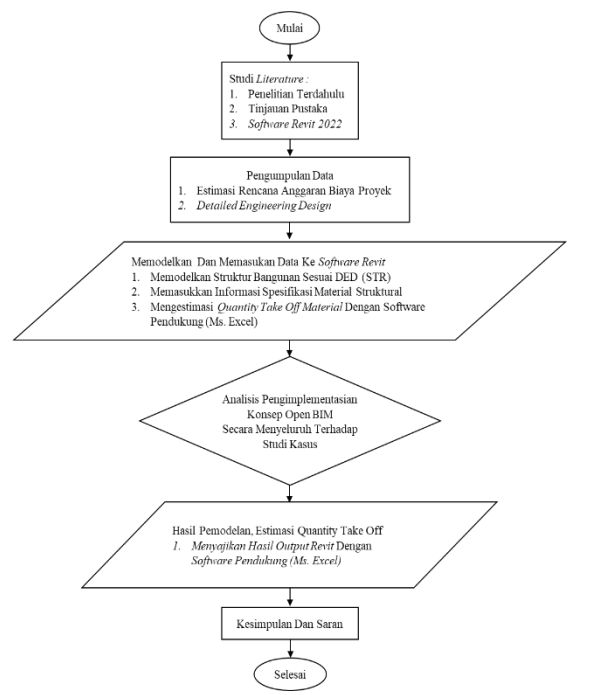

Gambar 1. Diagram alir tahapan penelitian

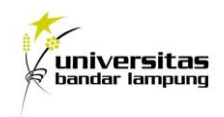

### **Data Lokasi Penelitian**

Penelitian ini berlokasi pada pembangunan Proyek Pembangunan Jalan Boru–Cikeusal (Akses Tol Serang Panimbang) Serang, Banten. Dengan panjang jalan yaitu 10.325 Km. Titik awal Sta 0+000 berapa di daerah Boru sampai dengan Sta 10,325 berada di daerah Cikeusal. Berikut gambar lokasi penelitian :

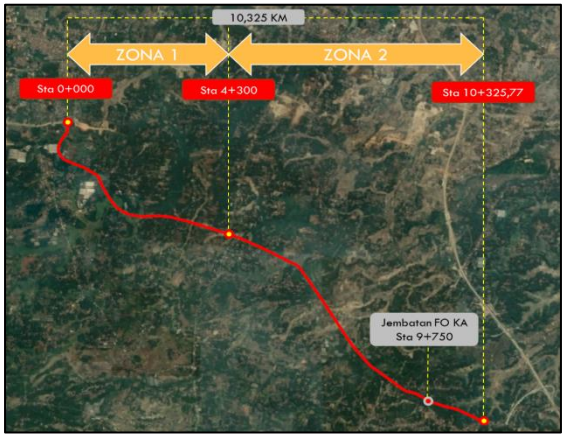

Gambar 2. Lokasi Proyek Pembangunan Jalan Boru-Cikeusal

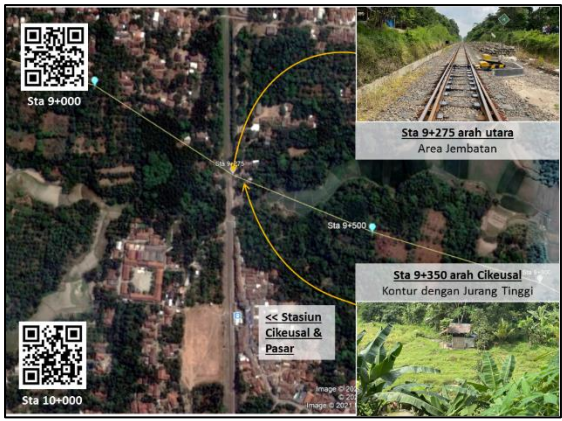

Gambar 3. Lokasi Penelitian Pada STA 9+270 (Area *Flyover*)

### **3. HASIL DAN PEMBAHASAN 3.1.Permodelan Struktur Abutment Jembatan**

[Pemodelan struktur abutment yang](http://repository.unej.ac.id/) dibutuhkan terdiri dari [pemodelan](http://repository.unej.ac.id/) *bored pile, pile cap, breast wall, wing wall, counterford,* dan tulangan-tulangannya. Gambaran lebih rinci terkait proses authorizing atau pemodelan informasi guna memperoleh data QTO material pada pekerjaan struktur abutment dengan perangkat lunak *Autodesk Revit 2022*.

Berikut ini akan dijelaskan langkah-langkah pemodelan Struktur Abutment Jambatan

Proyek Pembangunan Jalan Boru-Cikeusal menggunakan *Autodesk Revit.*

- 1. Permodelan Struktur *Bored Pile* dengan Pembesian.
	- Klik taskbar *Structure* dan pilih *isolated*, kemudian dapat diatur sesuai desain yang sudah ditetapkan dan posisikan sesuai gambar acuan.

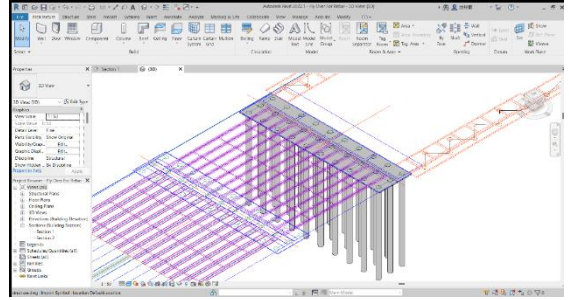

Gambar 4. Modelling Struktur Bored Pile

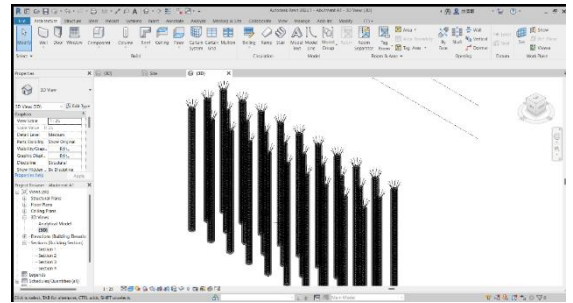

Gambar 5. *Modelling* Pembesian *Bored Pile*

2. Permodelan Struktur *Pile Cap* dengan Pembesian.

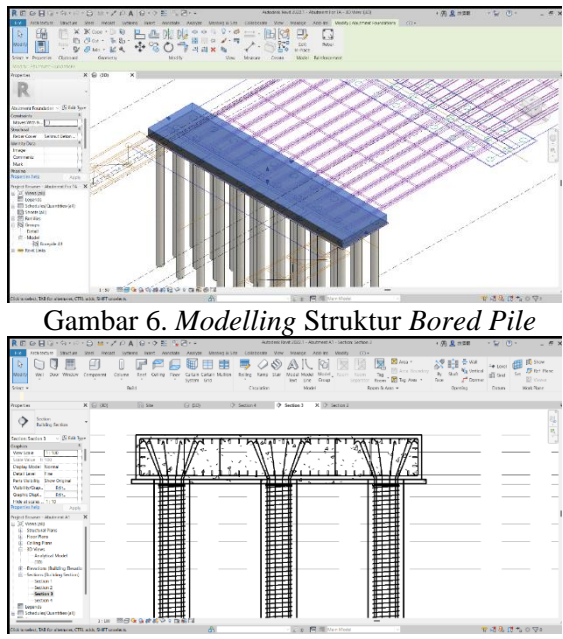

Gambar 7. *Modelling* Pembesian *Bored Pile*

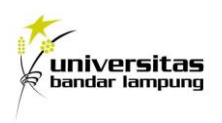

- 3. Permodelan Struktur *Breast Wall* dengan Pembesian.
	- Klik taskbar *Structure* dan pilih *Column and Beam*, kemudian dapat diatur sesuai desain yang sudah ditetapkan dan posisikan sesuai gambar acuan.

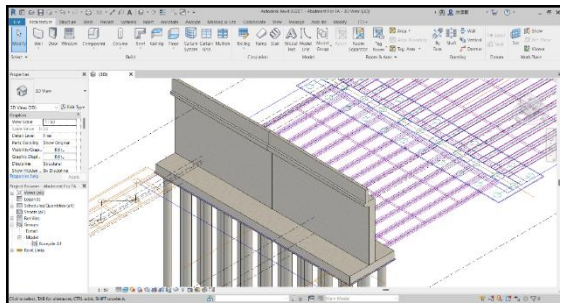

Gambar 8. Modelling Struktur *Breast Wall*

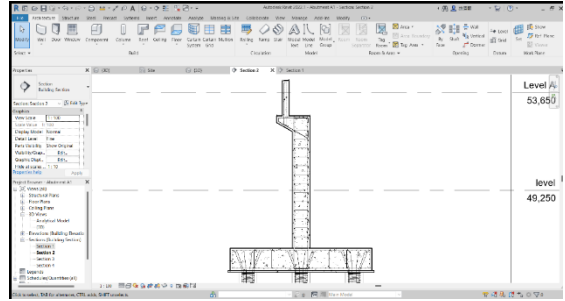

Gambar 9. Modelling Pembesian *Breast Wall*

- 4. Permodelan Struktur *Wing Wall* dengan Pembesian.
	- Klik taskbar *Structure* dan pilih *wall structural*, kemudian pilih *pick line* pada bidang sesuai dengan dan pilih *finish edit mode*, kemudian atur sesuai desain yang sudah ditetapkan dan posisikan sesuai gambar acuan.

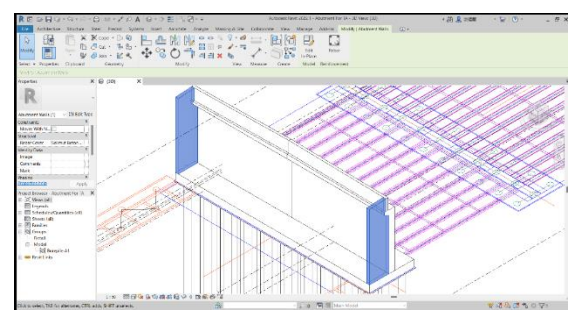

Gambar 10. Modelling Struktur *Wing Wall*

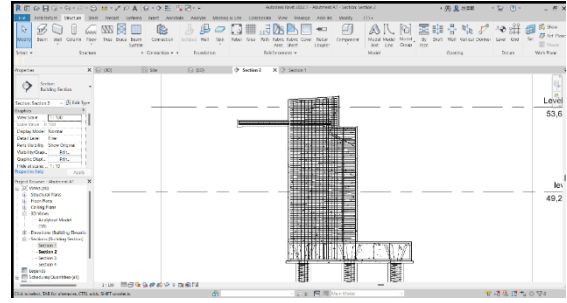

Gambar 11. Modelling Pembesian *Wing Wall*

- 5. Permodelan Struktur *Counterford Abutment*  dengan Pembesian.
	- Klik taskbar *Structure* dan pilih *wall structural*, kemudian pilih *pick line* pada bidang sesuai dengan acuan lalu pilih *finish edit mode*, kemudian dapat diatur sesuai desain yang sudah ditetapkan dan posisikan sesuai gambar acuan.

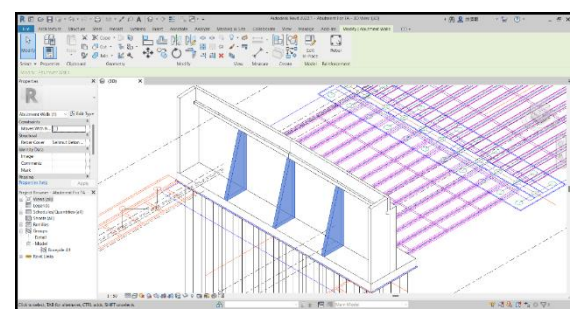

Gambar 12. Modelling Struktur *Wing Wall*

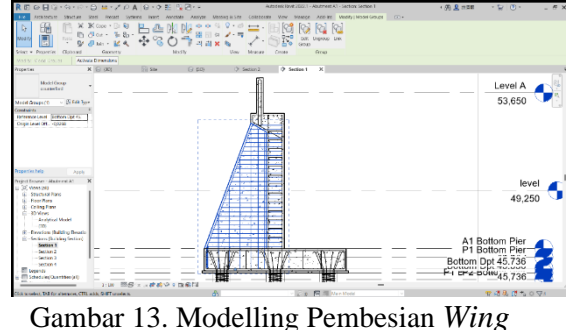

*Wall*

## **3.2.Permodelan** *Quantity Take Off* **Material**

Untuk menganalisa *quantity take off* pekerjaan dapat dilakukan Langkah-langkah berikut ini :

1. Memilih *schedules quantities* pada *taskbar reports* yang berada didalam *command analyze* dan kemudian men-*setting schedule quantities*.

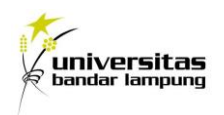

- 2. Memilih *structure* pada *filter list* kemudian pada *category*memilih *multy category* untuk membuat *multy category schedule*.
- 3. Memilih *structure category* untuk membuat *rebar schedule*, misalnya abutment dan pile slab, ataupun pier.
- 4. Menentukan *fields* yang akan ditampilkan. yaitu bar mark, type, length, unit weight, length dan volume.
- 5. Membuat parameter baru dengan nama total volume, kemudian masukkan formula untuk mendapatkan *fields* total volume*.*

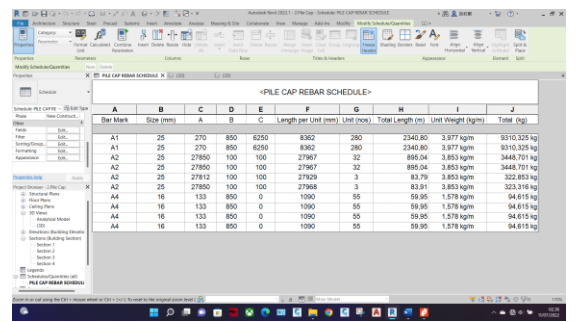

Gambar 14. Tampilan *Fields Quantity Take Off* pada *Autodesk Revit*

Produk dari perangkat lunak Revit 2022 yakni berupa volume dari QTO masing-masing item pekerjaan yang ditetapkan pada pekerjaan struktur abutment sesuai WBS (Work Breakdown Structure) yang telah direncanakan mulai dari pondasi *bored pile, pile cap, breast wall, wing wall,* serta *counterford*.

Tabel 1. Rekapitulasi Total *Quantity Take Off*  hasil software

| Bar<br><b>Mark</b>                 |                                                  |                                                   | <b>Size</b><br>(mm) |            | Unit<br>(nos)  | <b>Length per</b><br>Unit | <b>Total</b><br>Length | <b>Unit</b><br><b>Weight</b> | <b>Total</b><br>(kq) | <b>Volume</b><br><b>Beton</b> |  |
|------------------------------------|--------------------------------------------------|---------------------------------------------------|---------------------|------------|----------------|---------------------------|------------------------|------------------------------|----------------------|-------------------------------|--|
|                                    |                                                  |                                                   |                     |            |                | (m)                       | (m)                    | (kq/m)                       |                      |                               |  |
| 1.                                 |                                                  | <b>Bored Pile - Abutment</b><br>25<br>D<br>$\sim$ |                     |            |                |                           |                        |                              |                      |                               |  |
| SP                                 |                                                  |                                                   |                     | 200        | 450            | 17.10                     | 7,695.00               | 3.980                        | 30,626.10            |                               |  |
| BV                                 | D                                                | 13                                                |                     | 200        | 30             | 152.69                    | 4,580.55               | 0.995                        | 4,557.65             |                               |  |
|                                    | <b>Volume Rebar</b>                              |                                                   |                     |            |                |                           |                        |                              | 35.183.75            | 174.50                        |  |
| 2.                                 |                                                  | <b>Pile Cap Abutment</b>                          |                     |            |                |                           |                        |                              |                      |                               |  |
| A1                                 | D                                                | 25                                                |                     | 100        | 280            | 16.45                     | 4.606.00               | 3.980                        | 18,331.88            |                               |  |
| A <sub>2</sub>                     | D                                                | 25                                                |                     | 200        | 64             | 30.30                     | 1,939.20               | 3.980                        | 7,718.02             |                               |  |
| A <sub>3</sub>                     | D                                                | 16                                                | $\overline{a}$      | 500        | $\overline{a}$ | 29.80                     | 59.60                  | 1.560                        | 92.98                |                               |  |
| A4                                 | D                                                | 16                                                |                     | 500        | 228            | 1.10                      | 250.80                 | 1.560                        | 391.25               |                               |  |
|                                    | <b>Volume Rebar</b>                              |                                                   |                     |            |                |                           |                        |                              | 26.534.12            | 237.97                        |  |
| 3.                                 |                                                  | <b>Breastwall Abutment</b>                        |                     |            |                |                           |                        |                              |                      |                               |  |
| B1                                 | D                                                | 25                                                |                     | 100        | 558            | 18.55                     | 10.350.90              | 3.980                        | 41,196.58            |                               |  |
| B <sub>2</sub>                     | D                                                | 25                                                | $\sim$              | 200        | 64             | 30.30                     | 1.939.20               | 3.980                        | 7.718.02             |                               |  |
| B <sub>3</sub>                     | D                                                | 16                                                | $\sim$              | 300        | 1316           | 0.90                      | 1.184.40               | 1.560                        | 1.847.66             |                               |  |
| B <sub>4</sub>                     | D                                                | 25                                                | $\sim$              | 100        | 6              | 30.30                     | 181.80                 | 3.980                        | 723.56               |                               |  |
| C1                                 | D                                                | 16                                                | $\sim$              | 100        | 279            | 3.10                      | 864.90                 | 1.560                        | 1.349.24             |                               |  |
| C <sub>2</sub>                     | D                                                | 13                                                | $\sim$              | 100        | 10             | 29.50                     | 295.00                 | 0.995                        | 293.53               |                               |  |
| C <sub>3</sub>                     | D                                                | 16                                                | $\sim$              | 100        | 279            | 4.10                      | 1,143.90               | 1.560                        | 1.784.48             |                               |  |
| C <sub>4</sub>                     | D                                                | 13                                                | $\sim$              | 200        | 32             | 29.50                     | 944.00                 | 0.995                        | 939.28               |                               |  |
| E1                                 | D                                                | 32                                                | $\overline{a}$      | 200        | 39             | 1.75                      | 68.25                  | 6.310                        | 430.66               |                               |  |
| F <sub>2</sub>                     | D                                                | 16                                                |                     | 100        | 390            | 0.40                      | 156.00                 | 1.560                        | 243.36               |                               |  |
|                                    | <b>Volume Rebar</b><br>56,526.38<br>199.80       |                                                   |                     |            |                |                           |                        |                              |                      |                               |  |
| 4.                                 | <b>Counterford Abutment</b>                      |                                                   |                     |            |                |                           |                        |                              |                      |                               |  |
| $\overline{D1}$                    | D                                                | 25                                                |                     | 201        | 15             | 8.65                      | 129.75                 | 3.980                        | 516.41               |                               |  |
| D <sub>2</sub>                     | D                                                | 16                                                | $\sim$              | 200        | 96             | 5.20                      | 499.20                 | 1.560                        | 778.75               |                               |  |
| D <sub>3</sub>                     | D                                                | 16                                                | $\sim$              | 203        | 32             | 7.10                      | 227.20                 | 1.560                        | 354.43               |                               |  |
|                                    | <b>Volume Rebar</b><br><b>Wing Wall Abutment</b> |                                                   |                     |            |                |                           |                        |                              | 1,649.59             | 15.63                         |  |
| 5.                                 |                                                  |                                                   |                     |            |                | 21 10                     |                        |                              |                      |                               |  |
| E1<br>E <sub>2</sub>               | D<br>D                                           | 25<br>16                                          | $\sim$              | 100<br>200 | 6<br>304       | 4.40                      | 126.60<br>1,337.60     | 3.980<br>1.560               | 503.87<br>2,086.66   |                               |  |
| E3                                 | D                                                | 16                                                | $\sim$              | 300        | 24             | 16.20                     | 388.80                 | 1.560                        | 606.53               |                               |  |
|                                    |                                                  |                                                   |                     |            |                |                           |                        | <b>Volume Rebar</b>          | 3,197.05             | 19.82                         |  |
|                                    |                                                  |                                                   |                     |            |                |                           |                        |                              |                      |                               |  |
| <b>Volume Total Rebar Abutment</b> |                                                  |                                                   |                     |            |                |                           |                        |                              | 123,090.89           | 647.72                        |  |

Q*uantity take off material* pekerjaan secara konvensional digunakan guna mendapatkan

data QTO. Berikut tampilan terkait data tersebut:

Tabel 2. Rekapitulasi Total *Quantity Take Off*  perhitungan manual

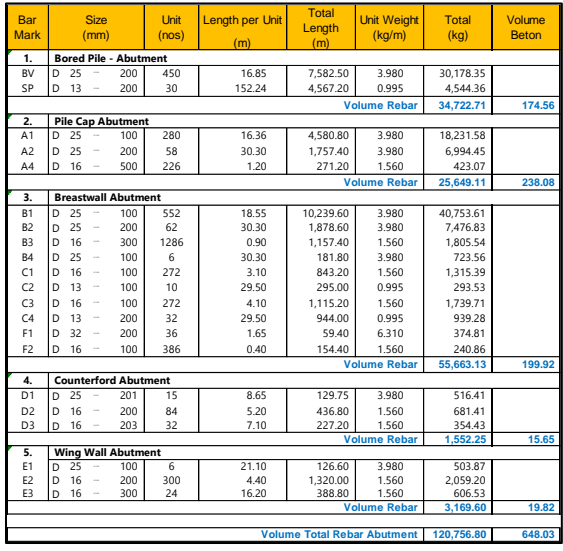

#### **3.3.Hasil Perbandingan Quantity Take Off**

Tahap yang dilakukan setelah pengambilan data QTO yakni melakukan analisa perbandingan volume pekerjaan struktur abutment antara perhitungan melalui Autodesk Revit 2022 dengan volume rencana.

Tabel 3. Tampilan Rekap Total Selisih *Quantity* 

#### *Take Off Material.*

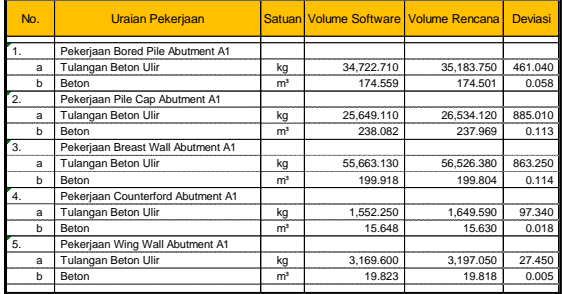

Berdasar perbandingan selisih perhitungan volume pada pekerjaan struktur abustment maka dapat disimpulkan bahwa melalui metode BIM mampu meningkatkan akurasi volume pada tiap item pekerjaan, menunjukkan selisih tertentu, serta pada pekerjaan pondasi *bored pile* menghasilkan selisih sebesar 1.310%, pekerjaan *pile cap* memiliki selisih sebsesar 3.335%, pekerjaan *breast wall* memiliki selisih sebesar 1.527%, pekerjaan *wing wall* memiliki selisih sebesar 5.901%, dan pekerjaan *conterford* memiliki selisih sebesar 0.859%.

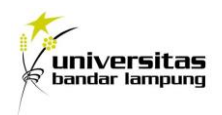

Beberapa perbedaan hasil perhitungan dapat diakibatkan karena beberapa faktor seperti *human error*, terkait penginputan informasi ke dalam aplikasi Revit, saat pemilihan satuan, ataupun kurang lengkapnya dokumen RAB dan DED dari pihak proyek.

Perbedaan hasil perhitungan item pekerjaan dibutuhkan karena terdapat clash detection antara gambar acuan 2D dan 3D sehingga mengakibatkan selisih Hal ini disebabkan karna pada umumnya perhitungan pada proyek dilakukan dari kalkulasi cl ke cl atupun terdapat kerahasiaan perhitungan proyek. Sedangkan pada Autodesk Revit, perhitungan dilakukan dari sisi ke sisi sehingga tidak menimbulkan perhitungan yang bertumpuk antar komponen struktur.

#### **3.4.Wawancara Semi Terstruktur**

Wawancara semi terstruktur dilakukan setelah pertanyaan-pertanyaan terkait keunggulan BIM dalam integrasi dan kolaborasi telah siap, khususnya antar praktisi BIM.

Wawancara dilakukan bersama dengan 2 responden yang memiliki pengalaman lebih lanjut pada bidang BIM.

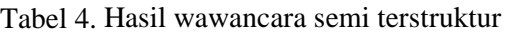

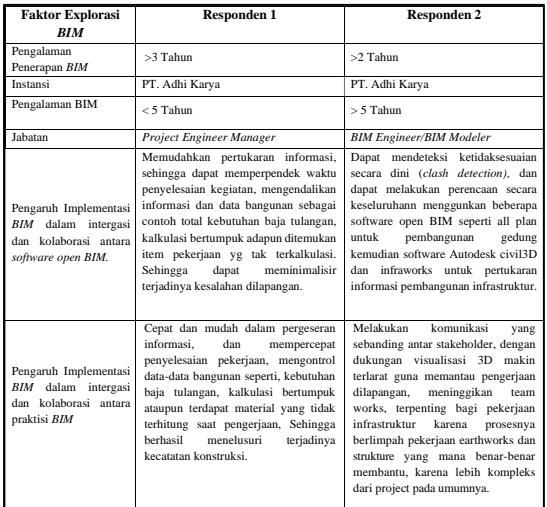

## **4. KESIMPULAN DAN SARAN**

#### 4.1. Kesimpulan

Berdasarkan studi kasus yang telah dilakukan, disimpulkan bahwa penerapan BIM mampu meningkatkan keakuratan pada perhitungan volume tiap pekerjaan serta menunjukkan selisih akurasi presentase perhitungan volume

dan biaya pada pekerjaan struktur abutment. Pada tiap-tiap pekerjaan menampilkan selisih presentase tertentu, pekerjaan pondasi *bored pile* menunjukan selisih sebsesar 1.310%, pekerjaan *pile cap* menunjukan selisih sebsesar 3.335%, pekerjaan *breast wall* menunjukan selisih sebesar 1.527%, pekerjaan *wing wall* menunjukan selisih sebesar 5.901%, dan pekerjaan *conterford* menunjukan selisih sebesar 0.859%.

Berdasarkan studi kasus implementasi BIM dalam hal integrasi dan kolaborasi dari perspektif user dimana melibatkan dua responden, disimpulkan bahwa penerapan BIM mampu meminimalisir kesalahan dalam perencanaan dan *re-work*, dapat mendeteksi ketidaksesuaian dini, mampu mengefisiensi biaya proyek, dan memudahkan komunikasi dan integrasi melalui tampilan 3D yang dapat diakses berbagai pihak, serta memudahkan dalam perencanaan kebutuhan material pekerjaan.

#### 4.2. Saran

Berdasar kesimpulan yang telah dipaparkan, maka terdapat beberapa saran yang dapat diperhatikan yakni:

- 1. Pada penelitian lanjutan, disarankan menggunakan perangkat lunak selain Autodesk Revit yang berbasis open BIM sebagai perbandingan.
- 2. Perhitungan QTO ini mengimplikasikan dimensi ke-5, diharapkan pada riset selanjutnya dapat dikembangkan hingga 6D (berkelanjutan) serta 7D yakni manajemen lingkungan pada proyek konstruksi.
- 3. Perlu dilakukan penyempurnaan *Software Revit 2022* dengan menambahkan output berupa shop drawing dengan revit, metode pelaksanaan dan *time schedule.*
- 4. Untuk penelitian selanjutnya diharapkan adanya kolaborasi antar software multi disiplin, misalkan kolaborasi antara software Autodesk Revit dan Autodesk Navisworks dalam simulasi *time schedule* dan methode pelaksanaan pekerjaan.

#### **Daftar Pustaka**

Azhar, S., Nadeem, A., Mok, J.Y.N. and Leung, B.H.Y. (2008) *Building Information Modeling (BIM): A New Paradigm for Visual Interactive Modeling and Simulation for Construction Projects.*

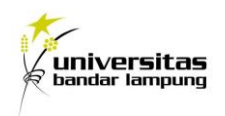

Alghiffari, Luqman. 2017. *Perhitungan Kebutuhan Beton dan Tulangan Menggunakan Aplikasi Berbasis BIM pada Struktur Gedung Tiga Lantai*. Tugas Akhir Jurusan Teknik Sipil UGM. Yogyakarta.

Dhany Dkk. 2019. *Analisa Quantitiy Take Off Dengan Menggunakan Autodesk Revit*. Program Studi Magister Teknik Sipil Universitas Kristen Petra.

Aditya Kurnia Nugraha. 2019. *Implementasi Konsep Building Information System. (BIM) Dalam Estimasi Biaya Pada Pekerjaan Plambing*. Tugas Akhir Pada Jurusan Tekni Sipil Fakultas Teknik Sipil Dan Perencanaan Universitas Islam Indonesia.

Cindy F, Dkk. 2019. *Mengeplorasi Penerapan Building Information Modelling (BIM) Pada Kontruksi Indonesia Dari Perspektif Penggun*a. Program Magister Teknik Sipil Katolik Parahyangan.

Soeharto, Imam. 1999. *Manajemen Proyek*. Erlangga. Jakarta.

Mudzakir, Ahmad Chasan dkk. 2017. *Evaluasi Waste dan Implementasi Lean Construction (Studi Kasus : Proyek Pembangunan Gedung Serbaguna Taruna Politeknik Ilmu Pelayaran Semarang)*. Jurnal Karya Teknik Sipil. Fakultas Teknik. Universitas Diponogoro. Hal 145-158 (Vol. 6 No. 2).

Manurung, Vanbrori. 2012. *Analisis Aplikasi Lean Construction Untuk Mengurangi Limbah Material Pada Proyek Konstruksi Jembatan (Studi Kasus Perusahaan Precast)*. Teknik Sipil. Fakultas Teknik. Universitas Indonesia.

Ibrahim, B. 1993. *Rencana dan Estimate Real of Cost*. Bumi Aksara. Jakarta

Hwang, B-G., X. Zhao, dan K.W. Yang. 2019. *Effect of BIM on rework in construction projects in Singapore: status quo, magnitude, impact, and strategis*. Journal of Construction Engineering and Management 145 (2): 04018125.

Bryde, D., M. Broquetas, dan J.M. Volm. 2013. *The project benefits of building information modeling*. International Journal of Project Management 31 (7) : 971-980.

Eastman, C., P. Teicholz, R. Sacks, dan K. Liston. 2008. *BIM Handbook*. New York: Wiley.